Congrès Pari(s) Santé Femmes

Tutoriel orateurs/modérateurs RPC

#### **Connexion à votre session**

Vous devez impérativement vous connecter **20 minutes avant** le début de votre session sur le lien de votre salle et rester connecté jusqu'à la fin de la session.

Lors de la connexion vous arriverez directement en salle d'attente jusqu'à ce qu'un technicien vous fasse entrer dans la réunion, cela peut prendre quelques minutes si la sessionprécédente n'est pas encore terminée.

La réunion Zoom sert uniquement à connecter modérateurs et orateurs dans la même session, l'interaction avec les participants se fait sur la plateforme SlideMeet. Vous avez reçu les codes d'accès vendredi. Merci de vérifier dans vos spams.

# **Rappel des liens de connexion**

Il y a un lien pour votre salle dédié aux sessions RPC , qui est donc valable pour toutes les sessions du congrès qui se déroulent dans cette salle :

## CHAINE 1

<https://us02web.zoom.us/j/4313540477>

ID de réunion : 4313540477

### **Pendant votre session**

Lorsque vous arrivez sur la réunion Zoom vous devez impérativement couper le son de la plateforme SlideMeet afin d'éviter une boucle de son [\(https://slidemeet.openslideservices.com/21PSF/login\)](https://slidemeet.openslideservices.com/21PSF/login).

Le technicien vous fera un rappel des instructions avant le démarrage de la session.

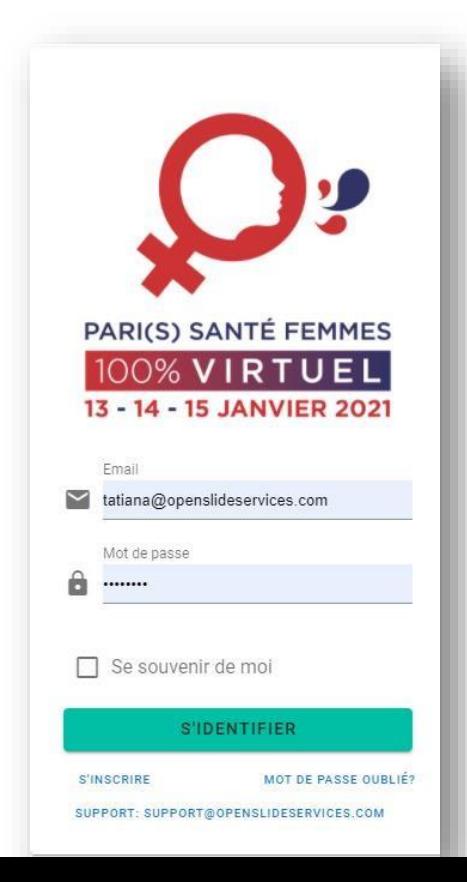

[support@openslideservices.com](mailto:support@openslideservices.com)

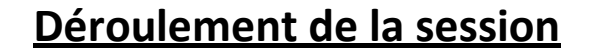

Les présentations sont lancées par le technicien. Vous aurez alors le contrôle à distance de votre diaporama. Vous passerez vous-mêmes les diapositives.

Les questions des participants arrivent sur votre session sur la plateforme SlideMeet.

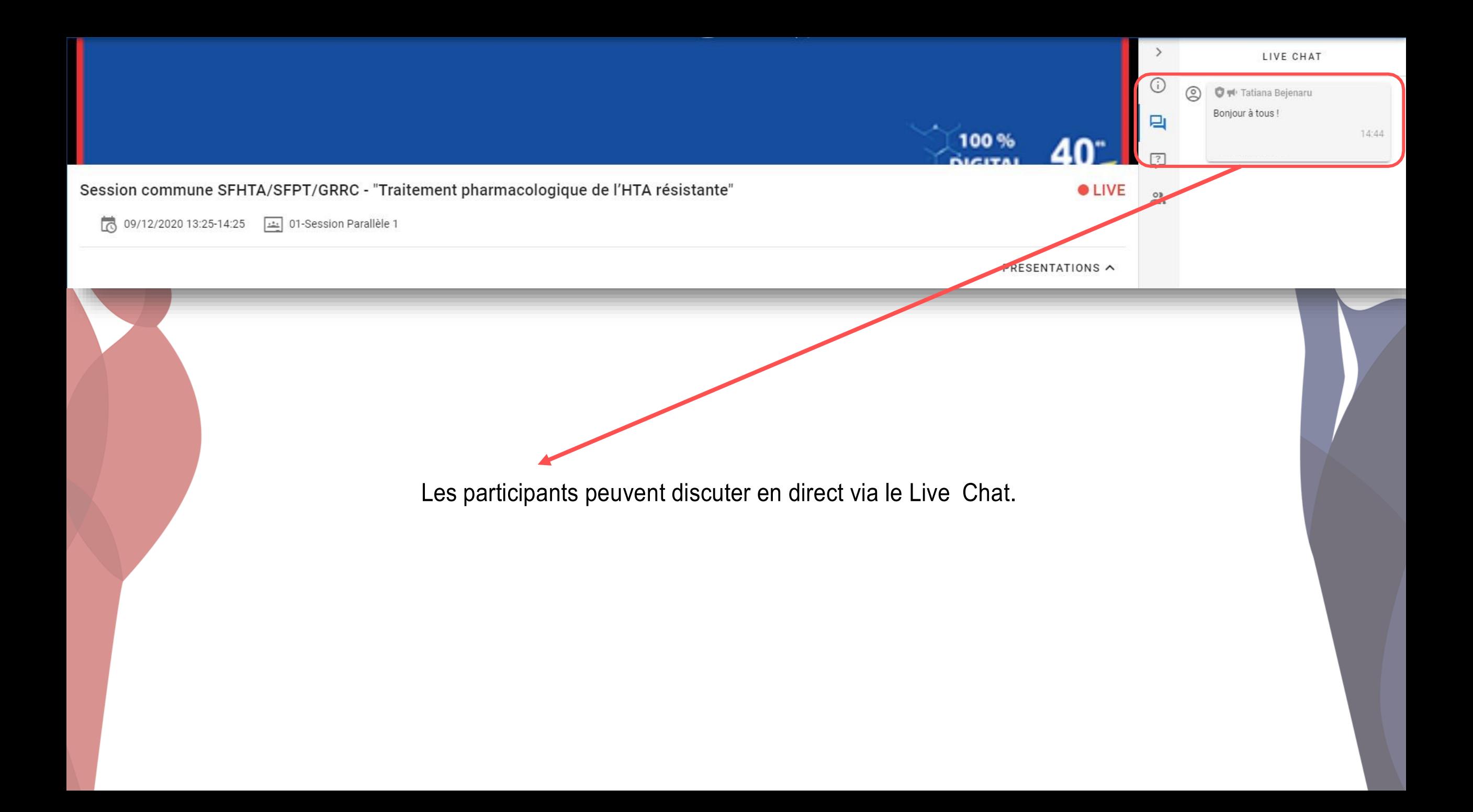

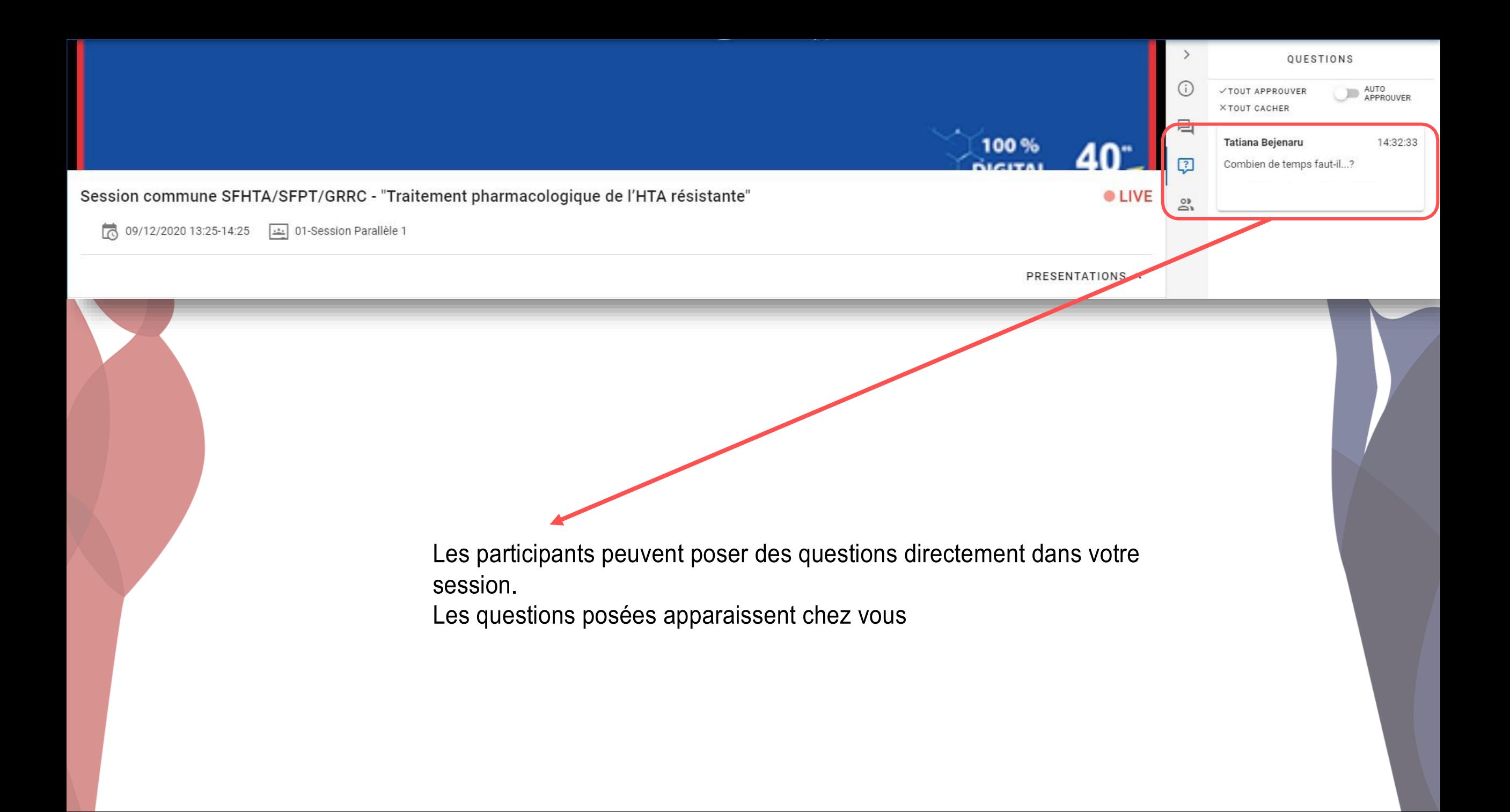

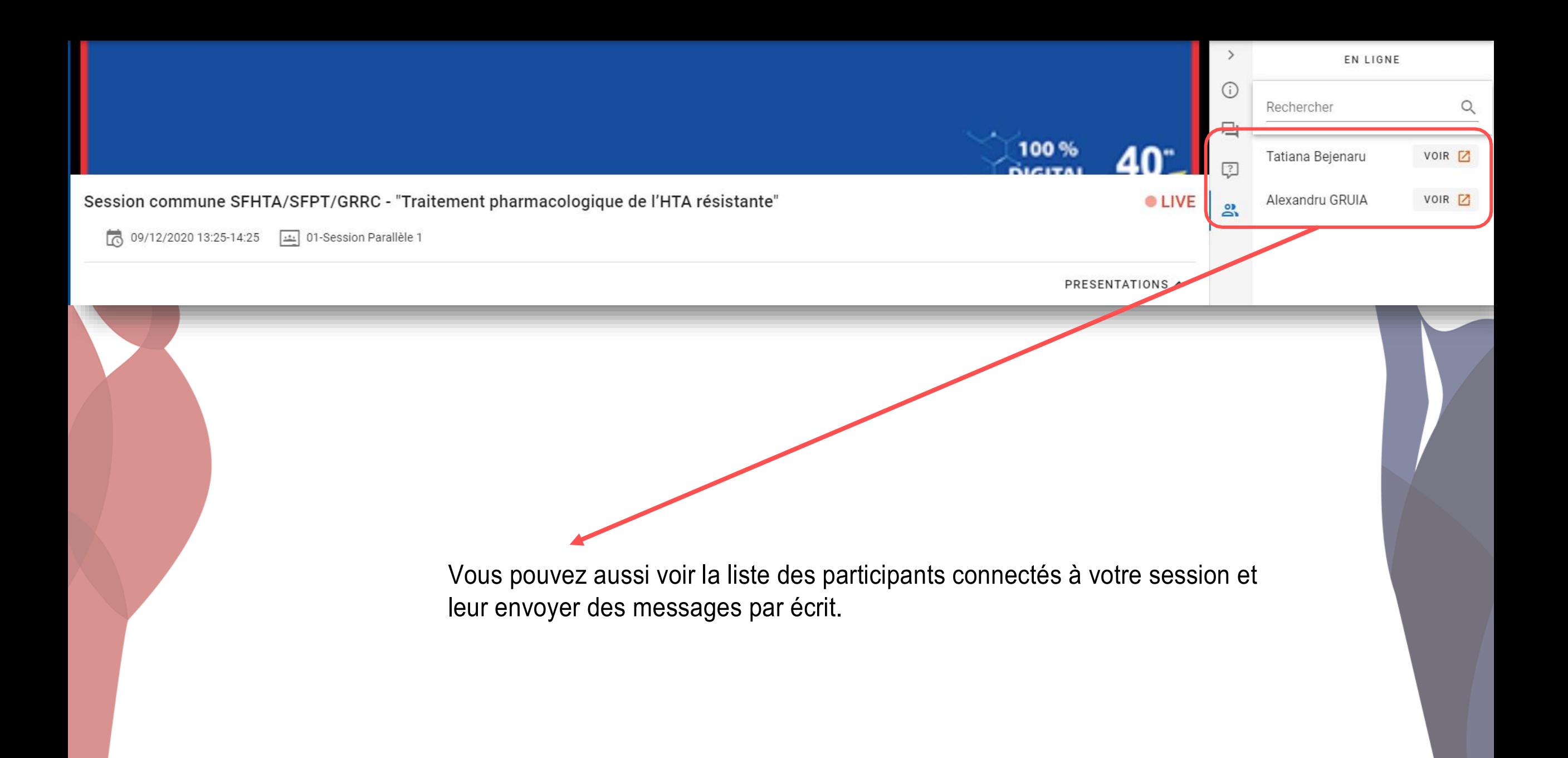

#### **Quelques bonnes pratiques**

- Si vous n'avez pas l'application Zoom installée sur votre ordinateur, vous serez invités à la télécharger et à l'installer. Quand le téléchargement est terminé, entrez votre nom et cliquez sur « Rejoindre » Vérifiez vos paramètres audio et cliquez sur « Rejoindre avec une vidéo »
- Assurez-vous d'être dans un environnement calme pendant toute la durée de la session, couper la sonnerie de votre téléphone portable
- Désactivez votre micro lors de la présentation des autres orateurs de votre session
- Vous pouvez suivre les vidéos diffusées sur la plateforme SlideMeet, mais vous devez impérativement couper le son sur la plateforme (risque boucle de son) lors des prises de parole et des discussions sur Zoom.
- Nos techniciens seront à votre disposition pour vous accompagner.

## Nous vous souhaitons un excellent eCongrès !

Pour toute question concernant le programme, vous pouvez contacter : [m.galli@clq-group.com](mailto:m.galli@clq-group.com) Pour toute question technique, vous pouvez contacter : [support@openslideservices.com](mailto:support@openslideservices.com)